## **Internet Complete**

## **Netscape Email Setup**

These instructions can be used to setup a new mail account, or to ensure that your current account is configured properly.

If you have any questions, please email [support@icnet.net](mailto:support@icnet.net) or call us at 405-236-4532.

## **Requirements:**

- Netscape must be installed on your computer.
- Your username and password.
- An account with **Internet Complete!**.

## **Netscape Email Setup Instructions**

Begin by opening Netscape Mail. Edit, and select Preferences from the drop down menu.

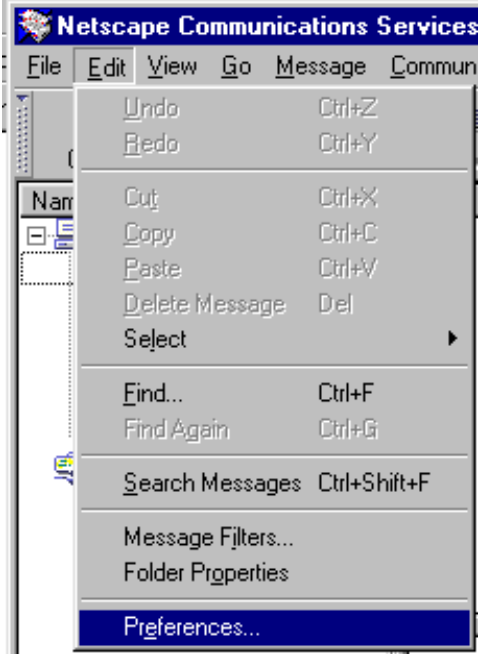

A box will open. Check to make sure Mail & Newsgroups is open as shown below.

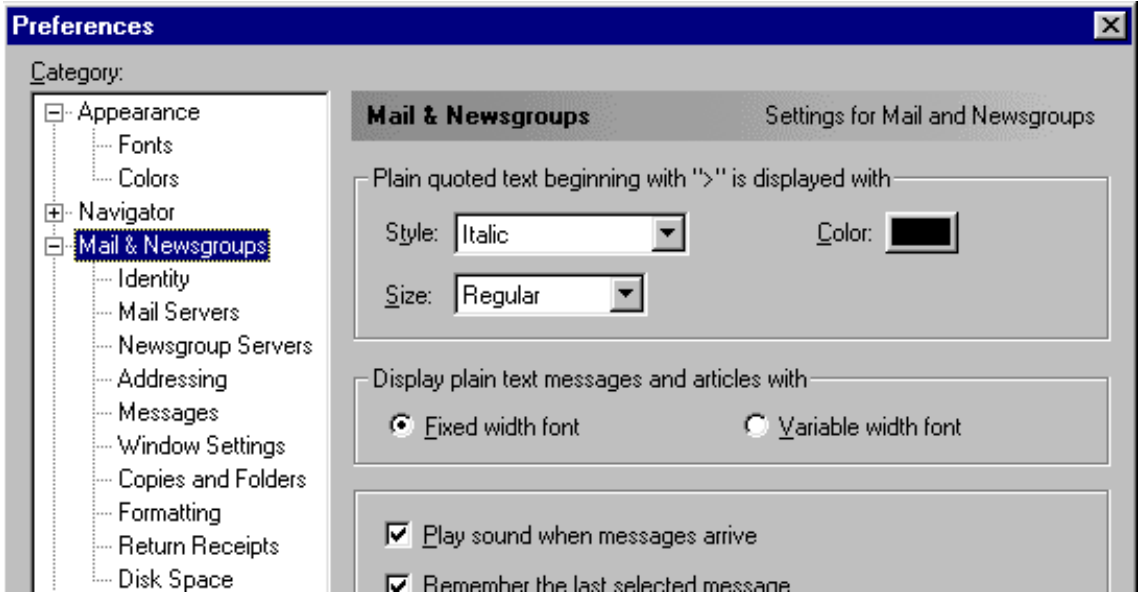

Enter your name as you would like it to appear to those you email with. Then enter **your** email address as shown below:

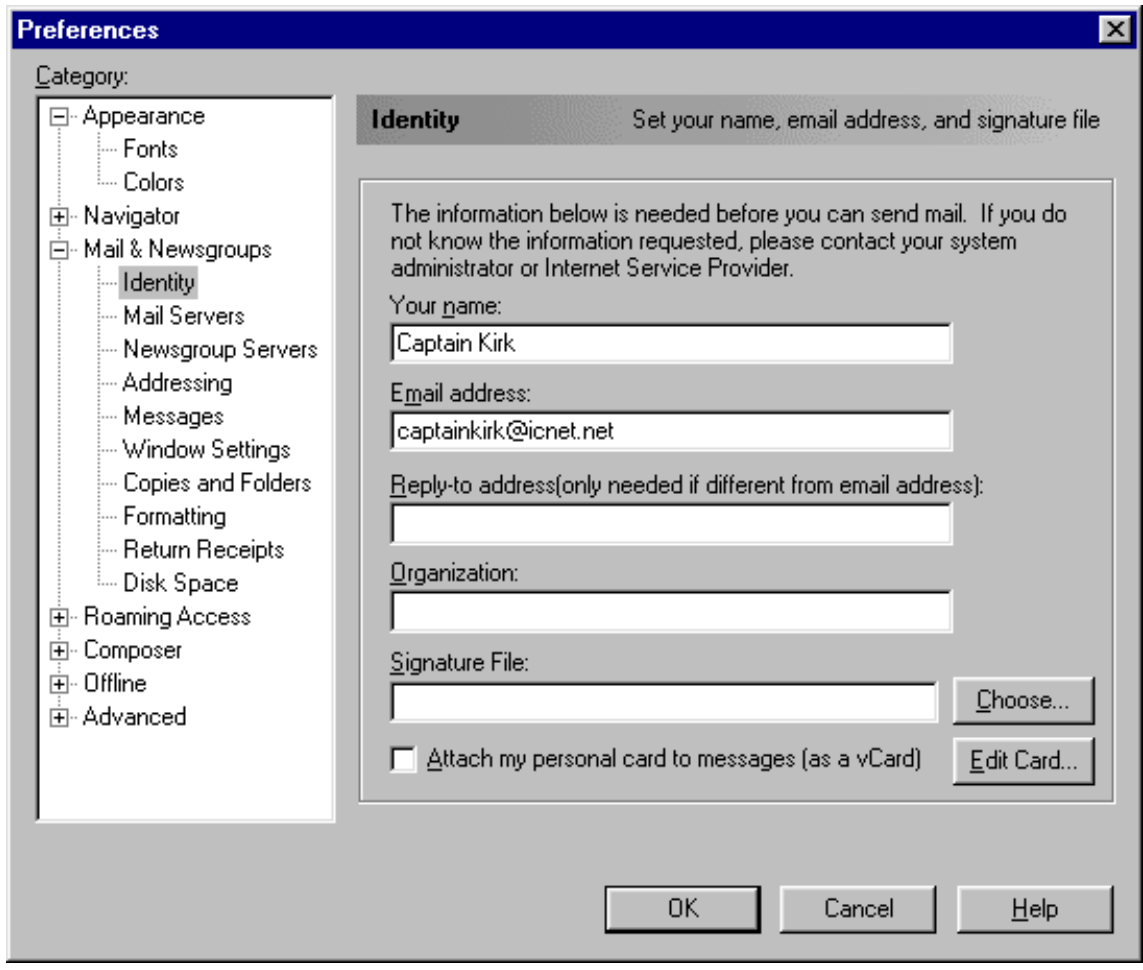

Click Mail Servers on the left, and enter the information for Outgoing mail as shown below, and click the Add button on the right.

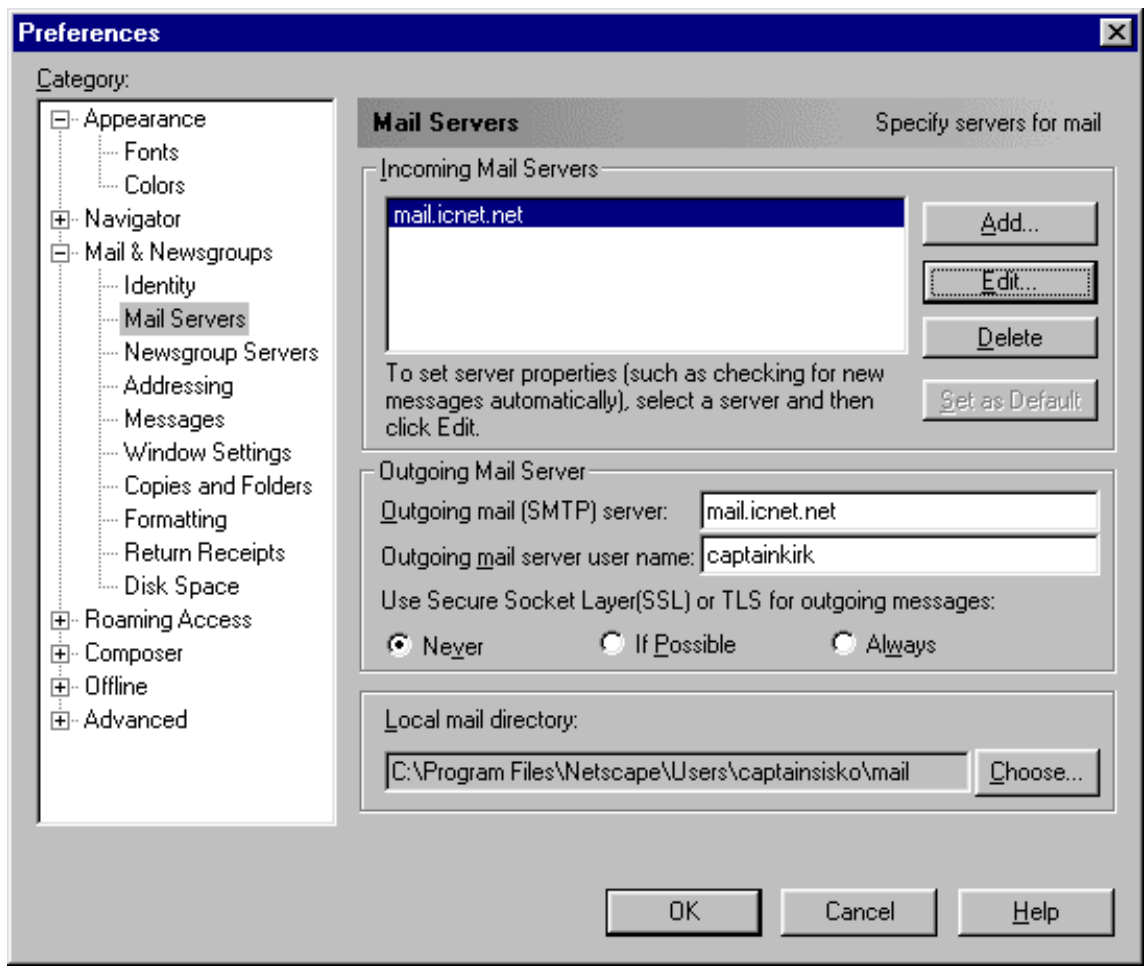

Enter the information as shown below. Be sure to enter **your** userid, and not Captain Kirk's!

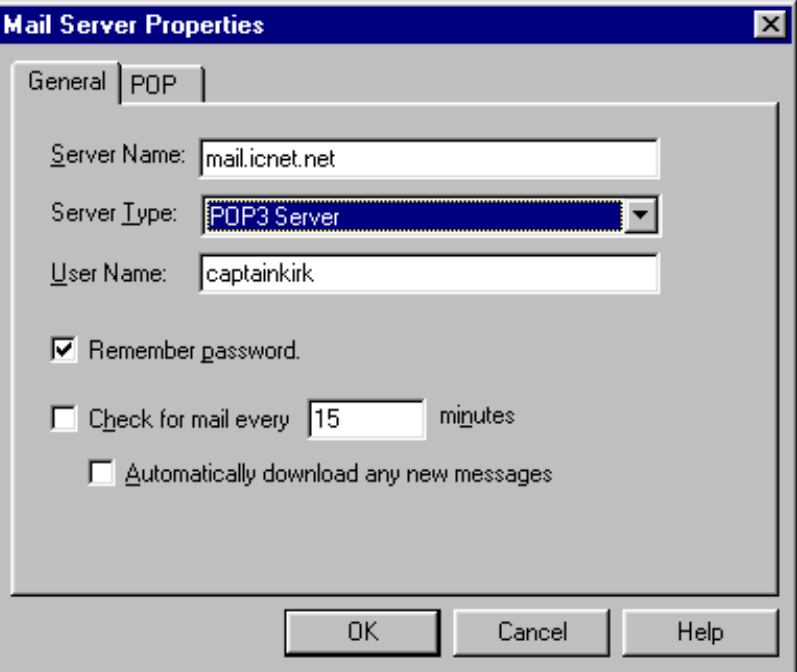

Congratulations, you have successfully setup Netscape Mail for use with your Internet Complete account!